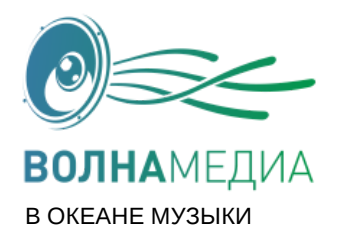

- Компания: ООО «Волна»
- Адрес: г. Санкт-Петрбург, пр-т Королева, д. 39 к 1.
- Сайт: www.volna-media.ru
- Тел. +7(812)309-87-88, +7(499)350-90-88 , +7(800)777-30-98
- В ОКЕАНЕ МУЗЫКИ email: info@volna-media.ru , lukin@vola-media.ru

## **Инструкция пользователя для приложения, установка на смартфон или планшет.**

Скачиваем на устройство приложение Subsonic из Play Market:

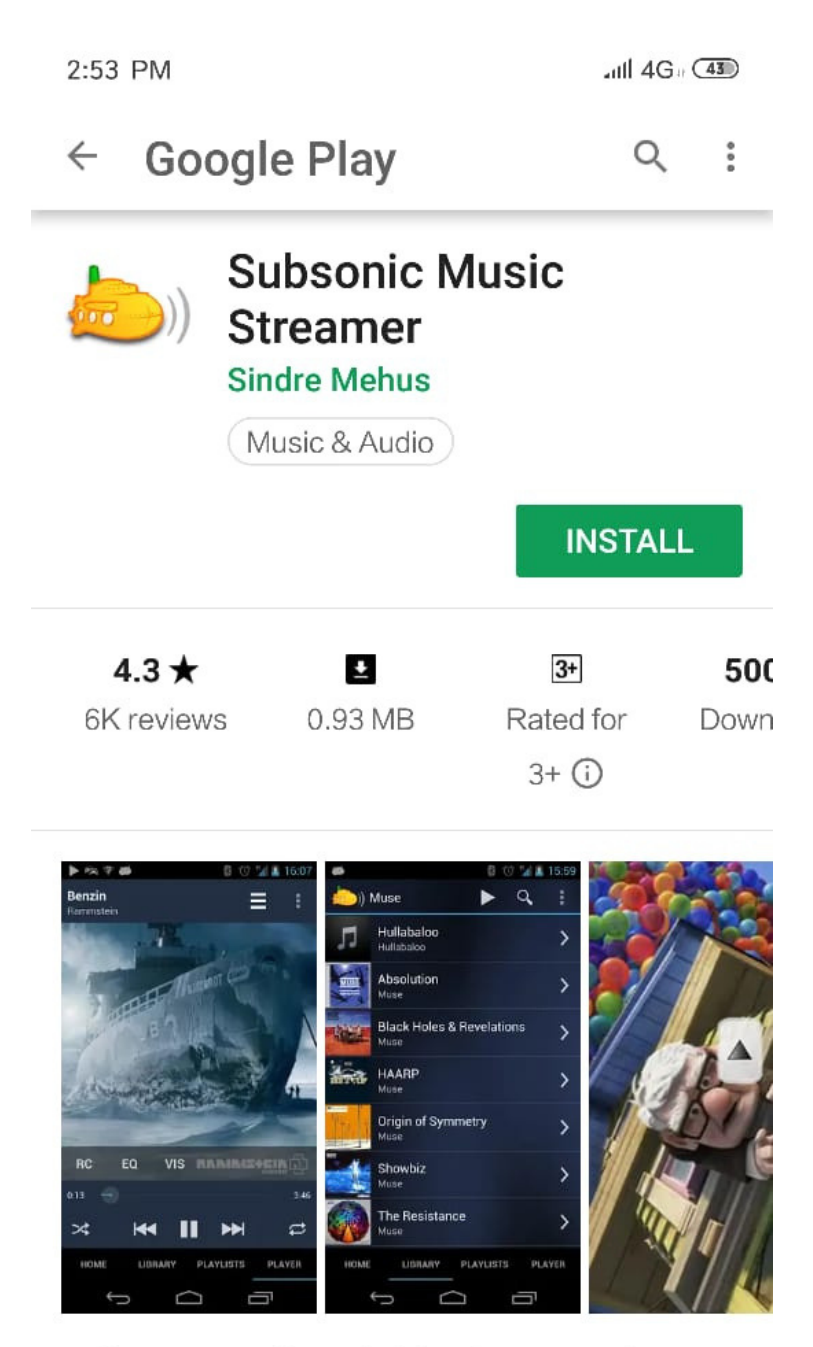

Stream music and video from your home computer to your phone. Never sync again!

> $\equiv$  $\Box$  $\hspace{0.1mm}\raisebox{-0.2mm}{\text{\circle*{1.5}}}\hspace{0.1mm}$

Заходим в приложение и нажимаем кнопку settings:

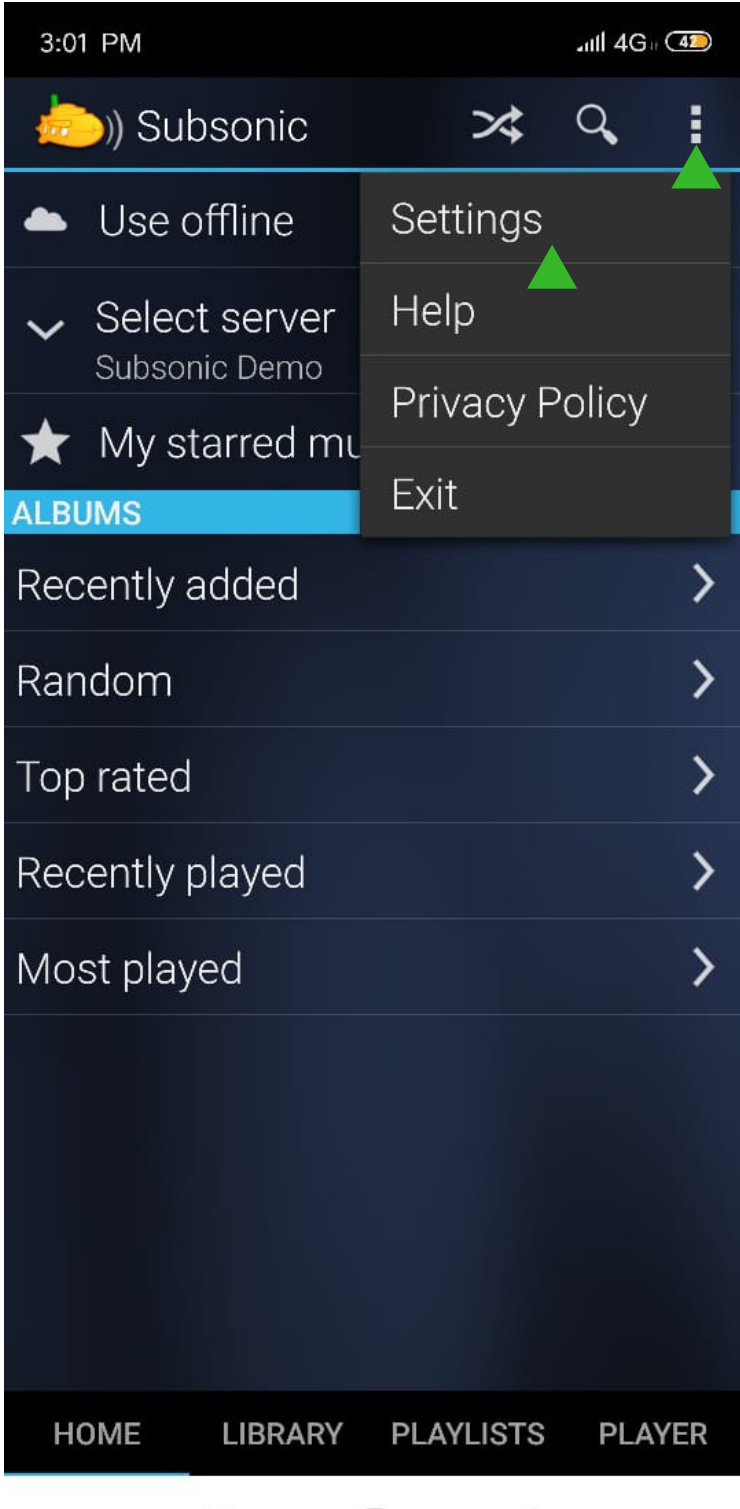

 $\equiv$  $\Box$  $\langle$ 

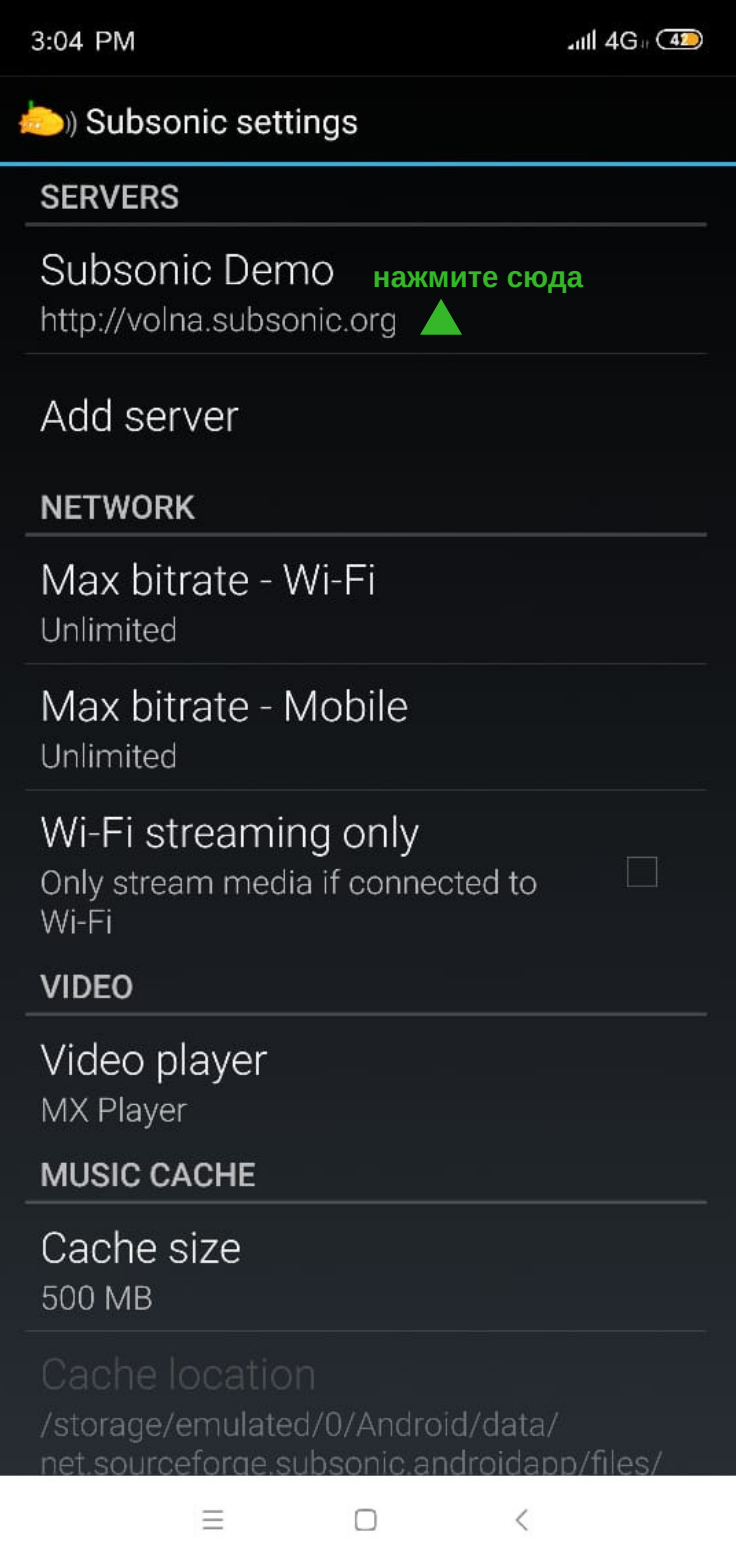

Можно поставить галку WiFi streaming only, чтобы музыка не подгружалась через мобильный интернет.

Вводим имя сервера, логин, пароль. Вводим Server addres http://volna.subsonic.org/ Вводим Username - ваш логин, который Вам прислали в письме. Вводим Password – ваш пароль, который Вам прислали в письме. Жмем проверка соединения (test connection). Выходим в главное меню нажав кнопку обратно.

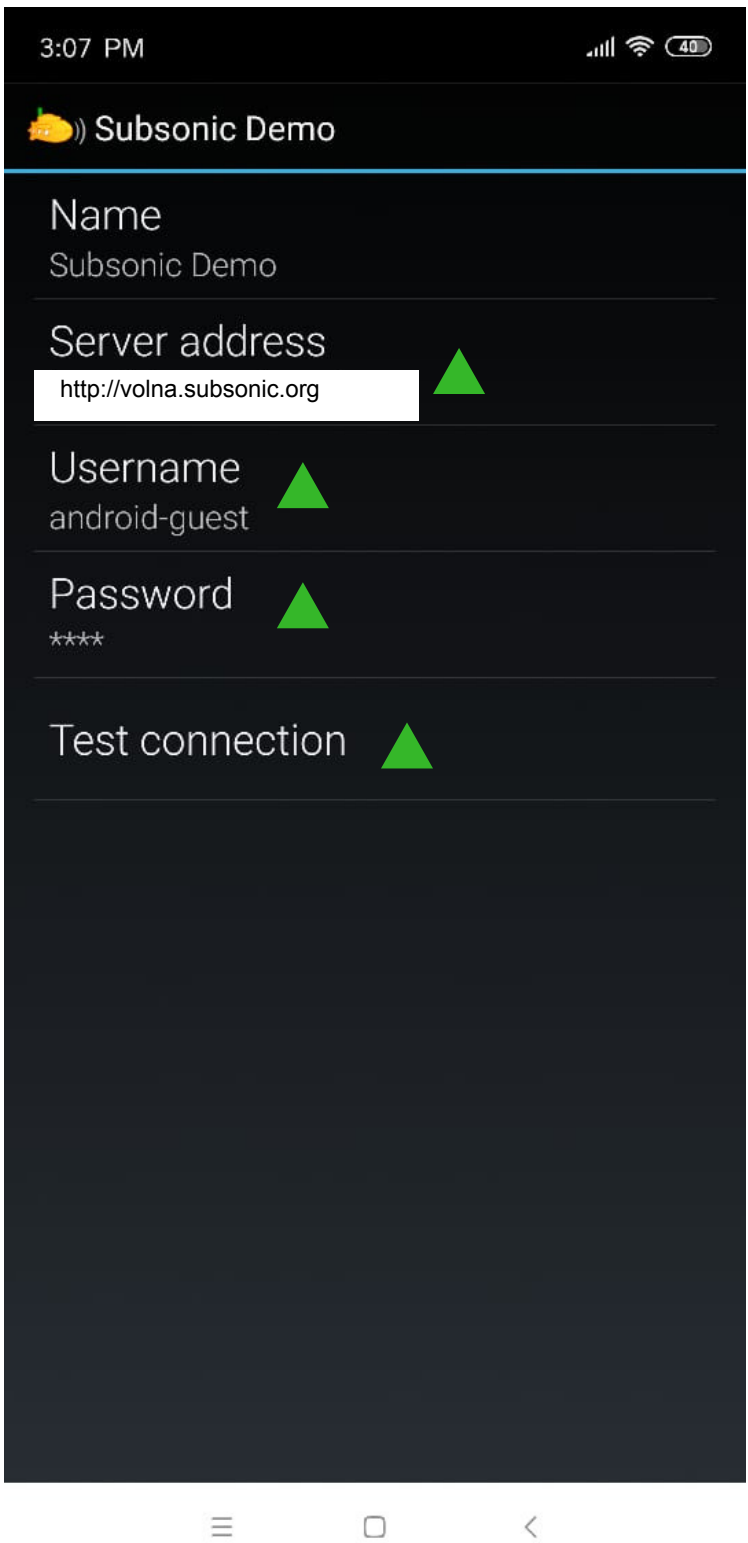

 $\Box$ 

 $\langle$ 

Мы в главном меню.

Далее заходим в библиотеку (Library). Нажимаем **Library.**

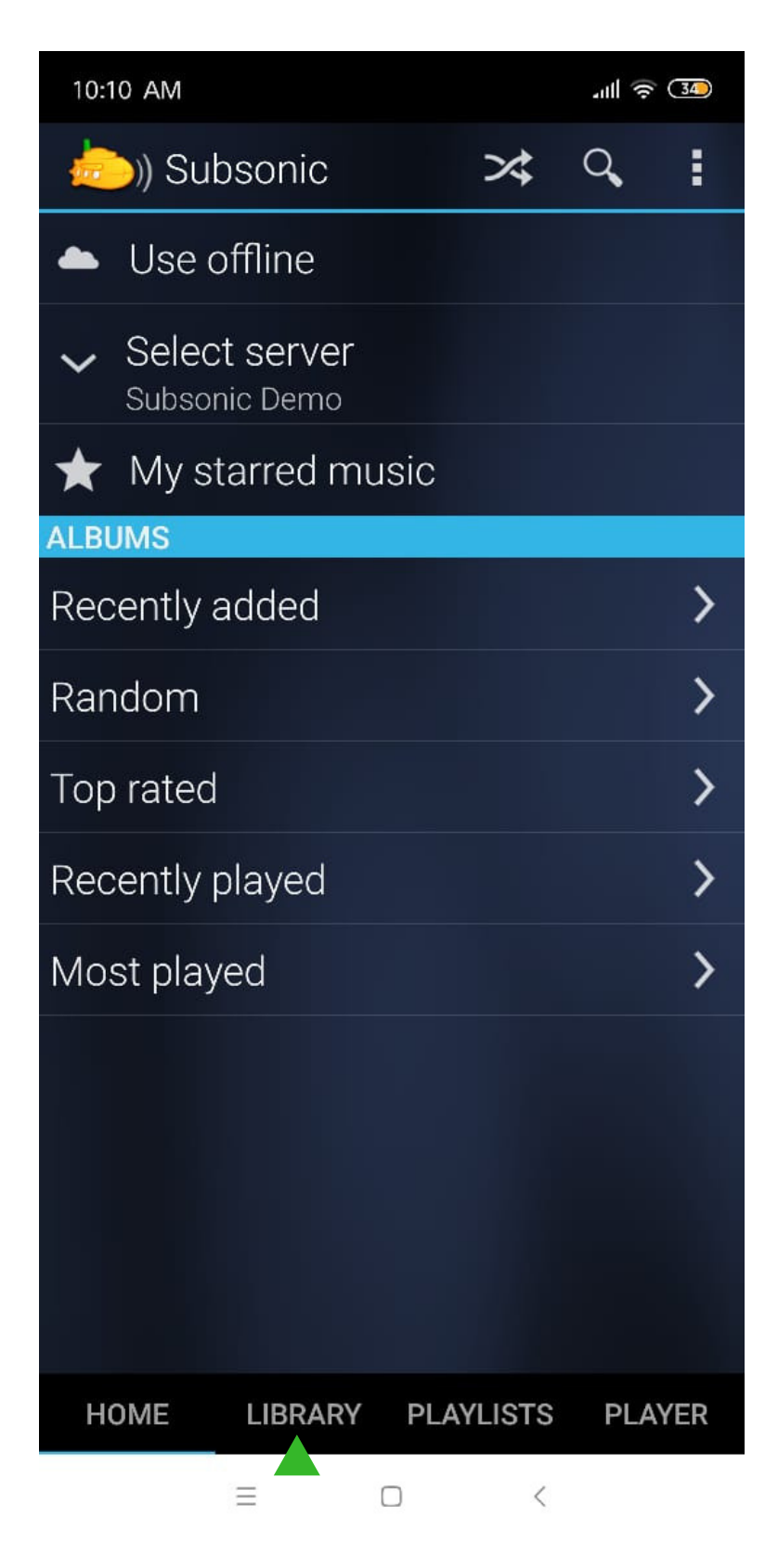

Выбираем каталог с музыкой.

## Нажимаем **Select folders.**

Выбираем доступный каталог 1, 2, 3.

Далее выбираем доступные папки с музыкой.

В папке Music Genre содержится музыка, отобранная по жанрам;

В папке Music Playlist содержится музыка, отобранная для различных видов бизнеса;

В папке Update содержатся музыкальные обновления, пополняются раз в квартал.

Чтобы не пропустить обновления, регулярно обновляйте каталог нажатием кнопки обновить. Так же периодически из каталога удаляются треки, на которые истекает срок действия прав. Для удаления данных треков из плейлиста пользователя так же необходимо нажать кнопку обновить.

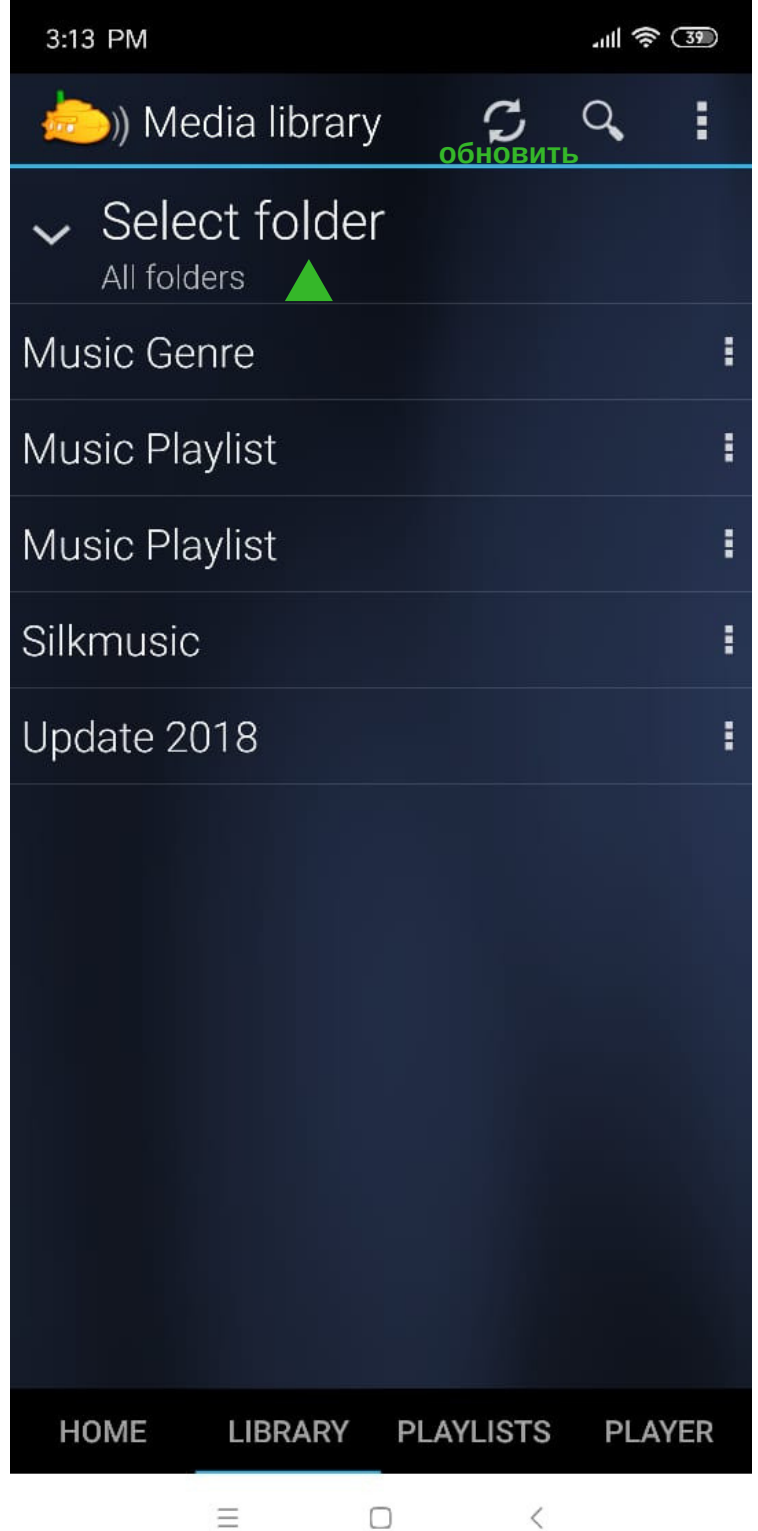

Далее выбираем любую папку с плейлистом, например Cafe Electronic Chillout.

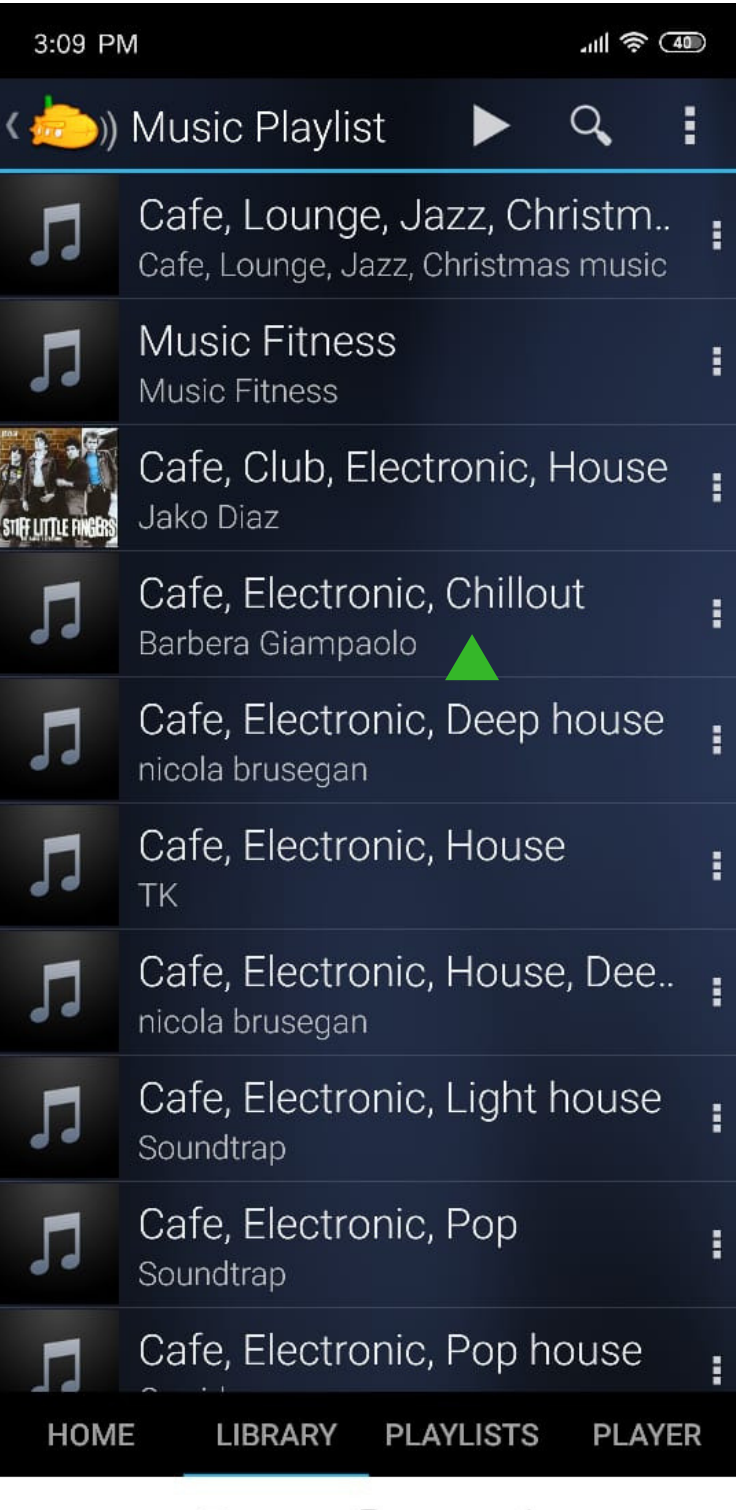

 $\equiv$  $\Box$  $\,$   $\,$   $\,$  Выбираем все или несколько треков.

Нажимаем **select all** для выбора всех треков либо нажимаем на трек, чтобы выбрать его.

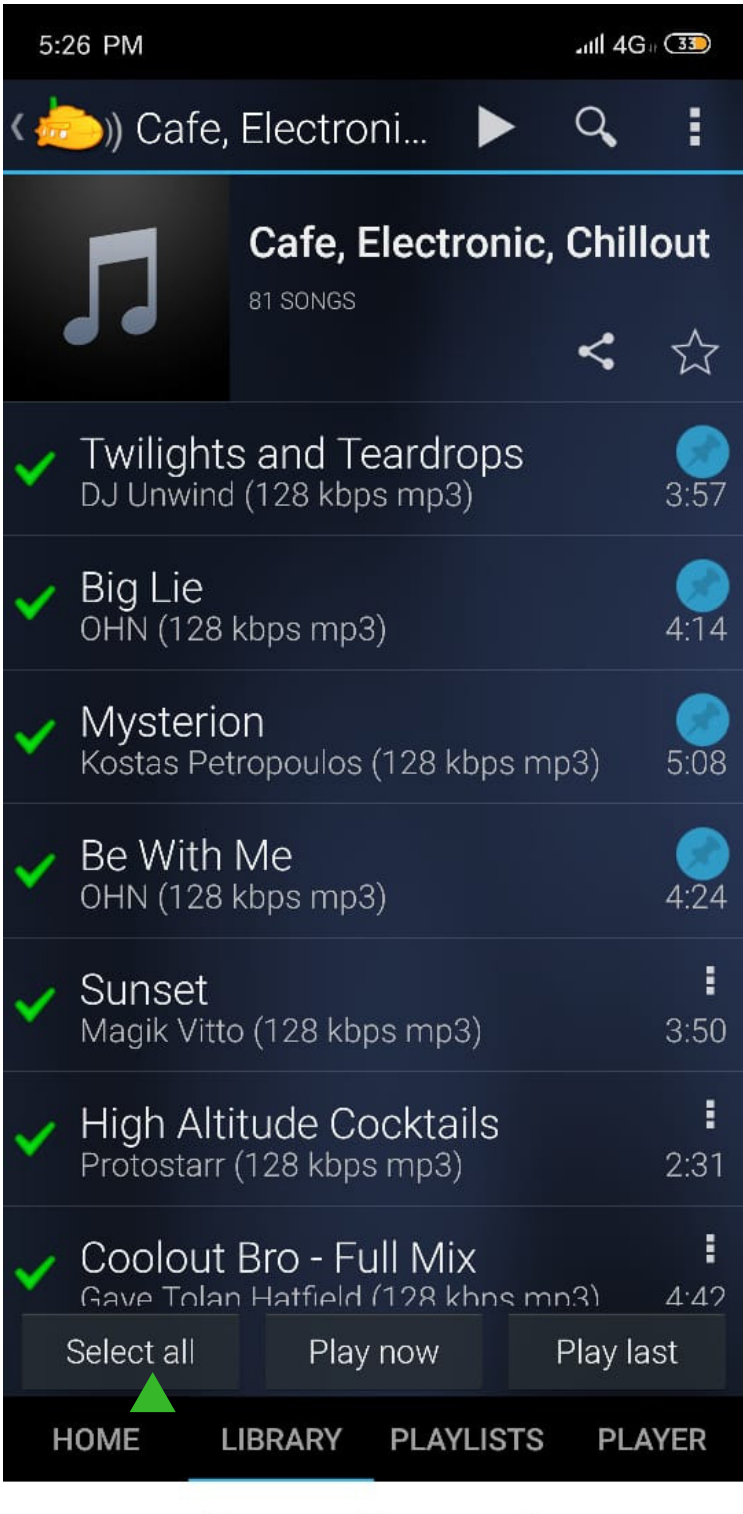

 $\equiv$  $\Box$  $\,$   $\,$   $\,$ 

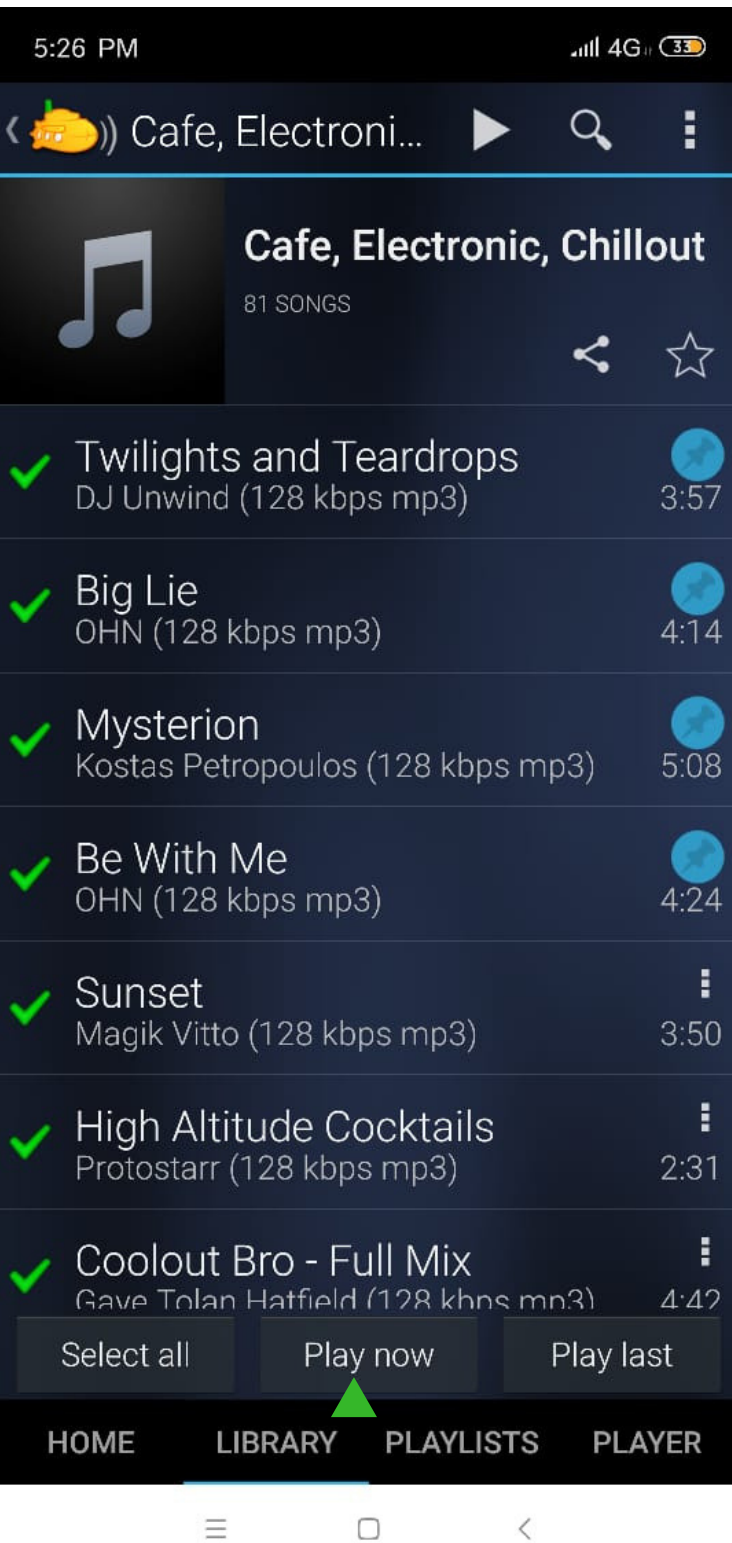

 $\Box$ 

Открывается вкладка плеера, и начинает играть музыка.

Вы можете сохранять музыку, которая играет в плеере, в свои плей-листы, и затем проигрывать ее из вкладки плей-листы внизу. Для этого нажимаем кнопку меню.

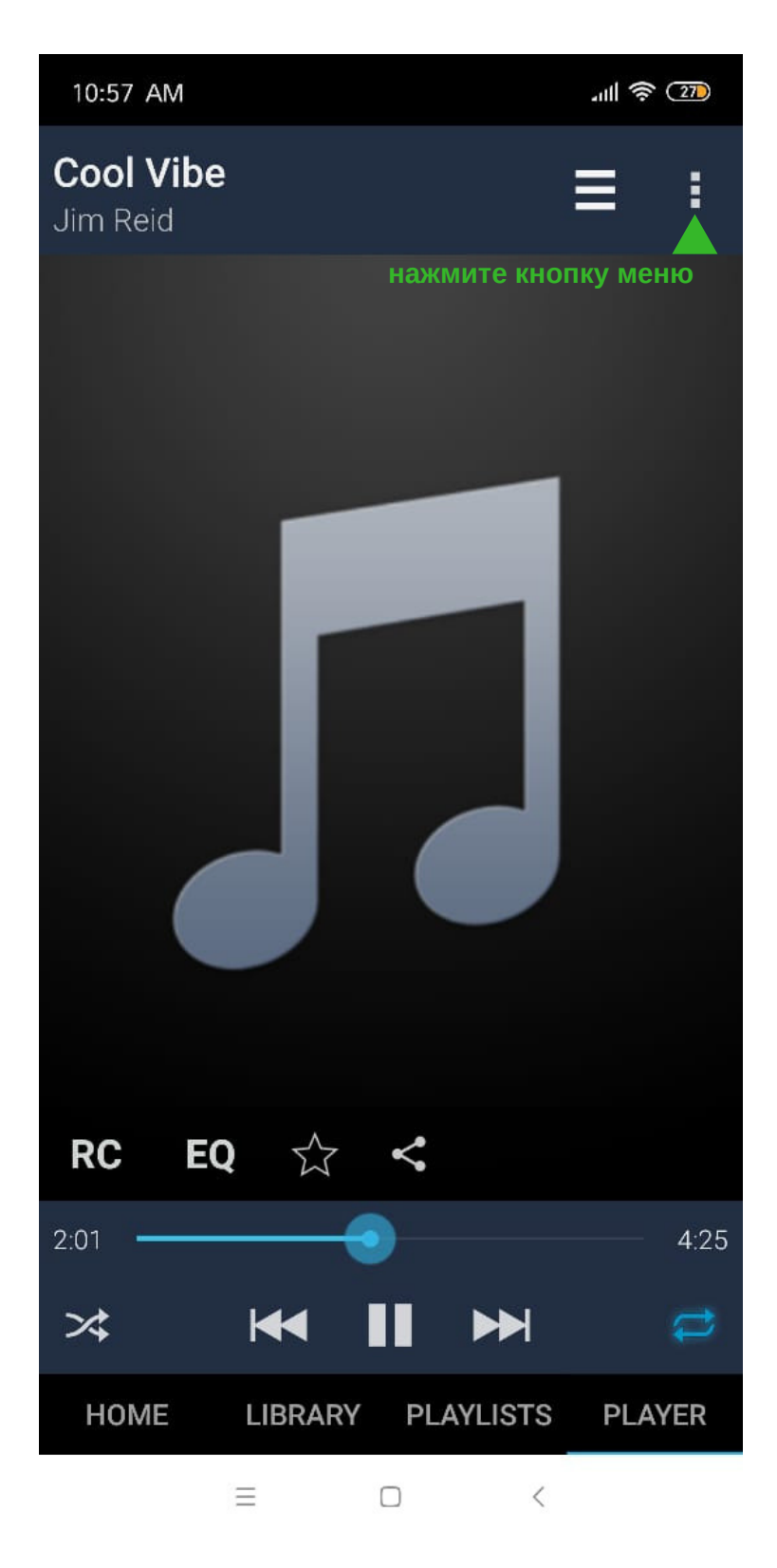

Сохраняем понравившиеся треки в свой плейлист. Нажимаем **Save as playlist.**

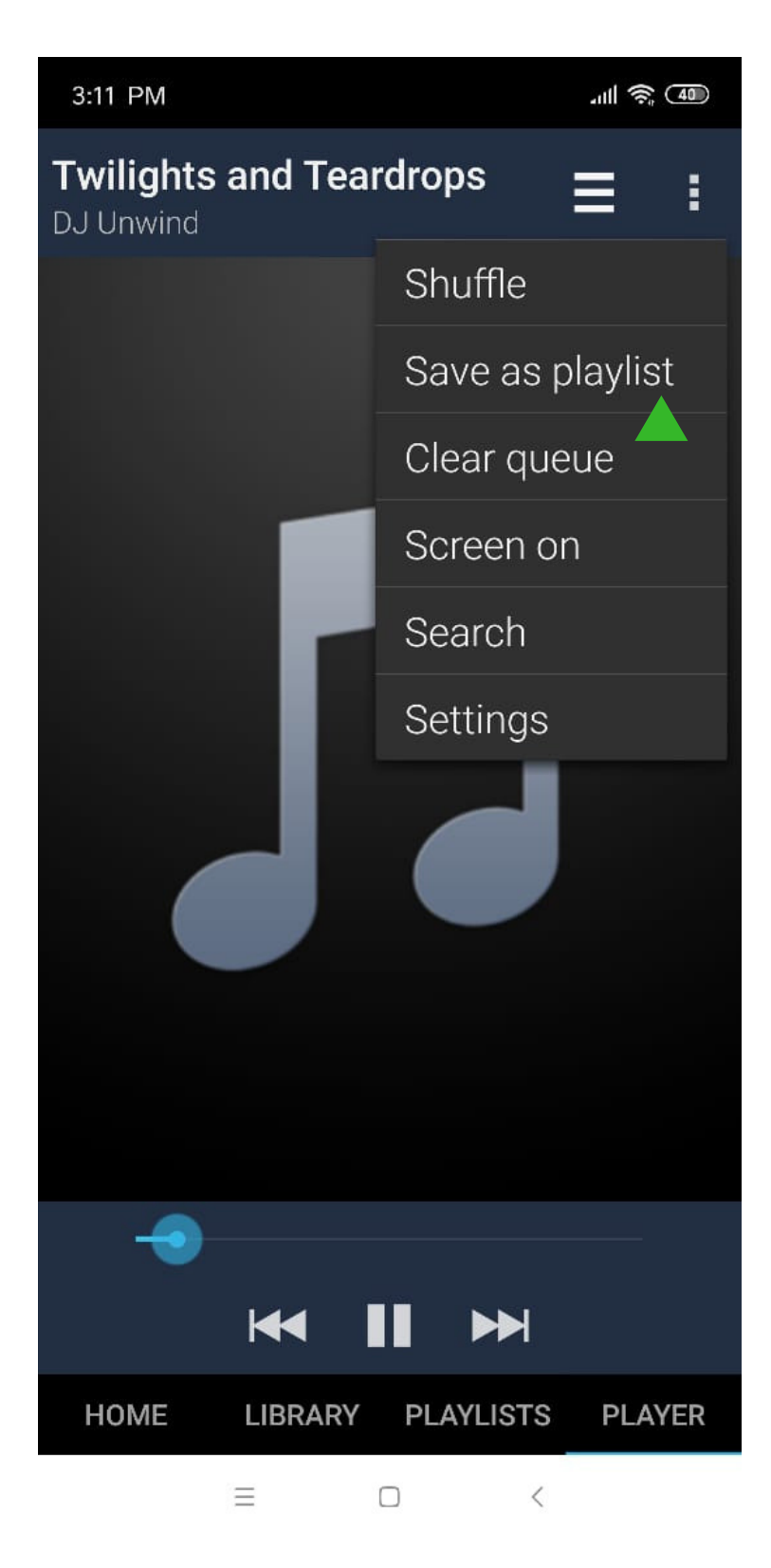

Для того, чтобы музыка играла по кругу, не забудьте в плеере снизу справа нажать на значок "повторить".

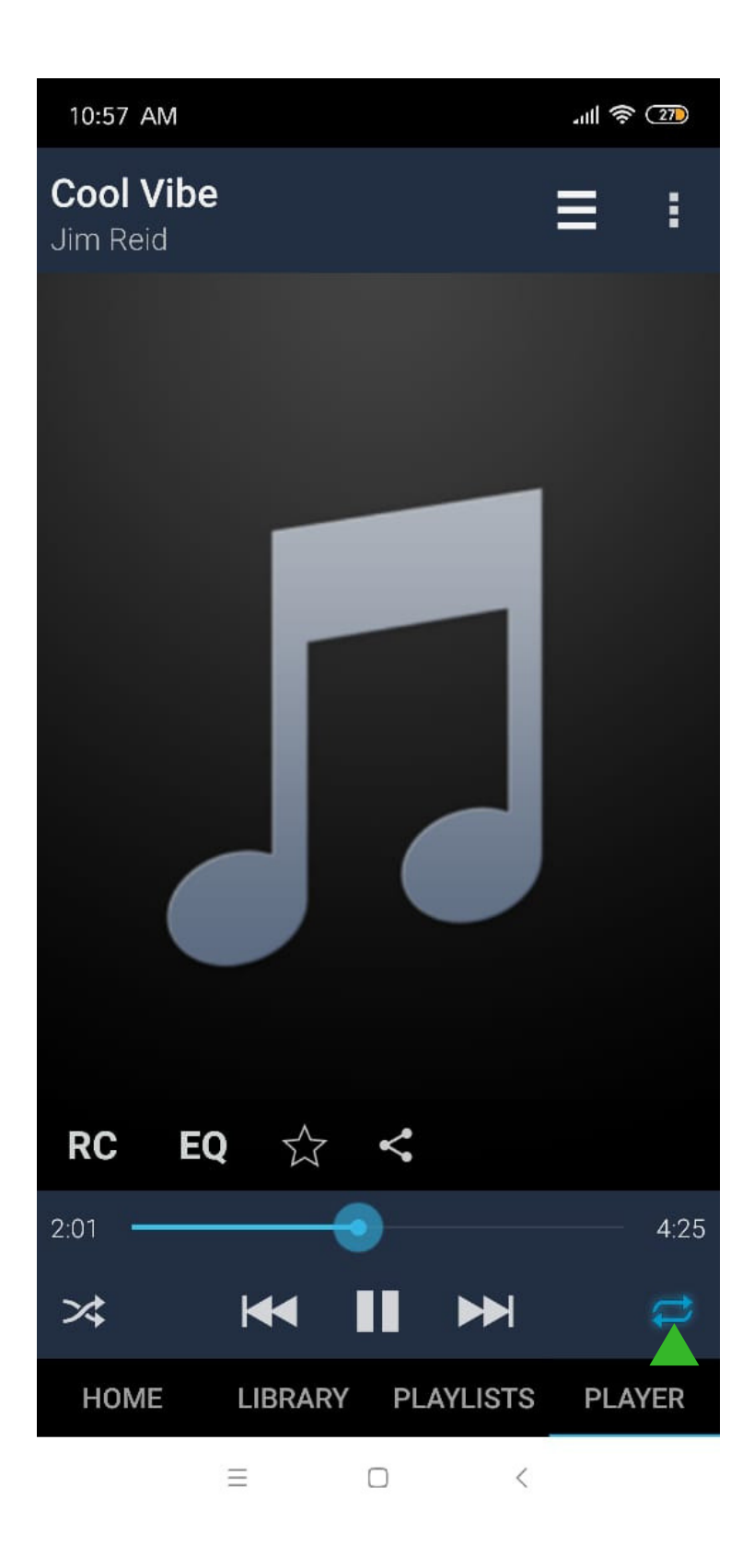